## **Freischaltung des eZA**

## **Nachdem der eZA erfolgreich aktiviert (initialisiert) wurde, muss der eZA vor der Verwendung in der Telematikinfrastruktur freigeschalten werden.**

Hinweis: Weitere Informationen und das Freischalte-Passwort entnehmen Sie bitte Ihren Antragsunterlagen, die Sie bei Antragstellung des eZA heruntergeladen und ausgedruckt und/oder abgespeichert haben.

Zur Freischaltung des Ausweises führen Sie bitte folgende Schritte aus:

1. Öffnen Sie die Seite:<https://hba.telesec.de/tsp-applicant/overview/options.html>

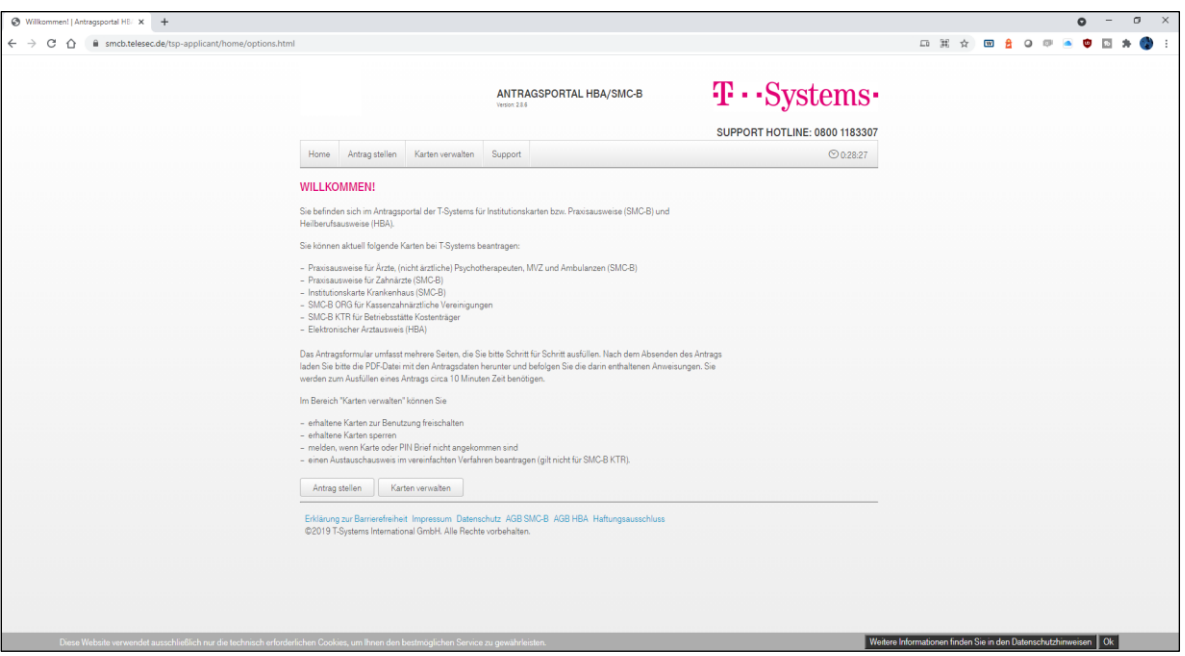

2. Navigieren Sie auf den Menüpunkt "Karten verwalten"

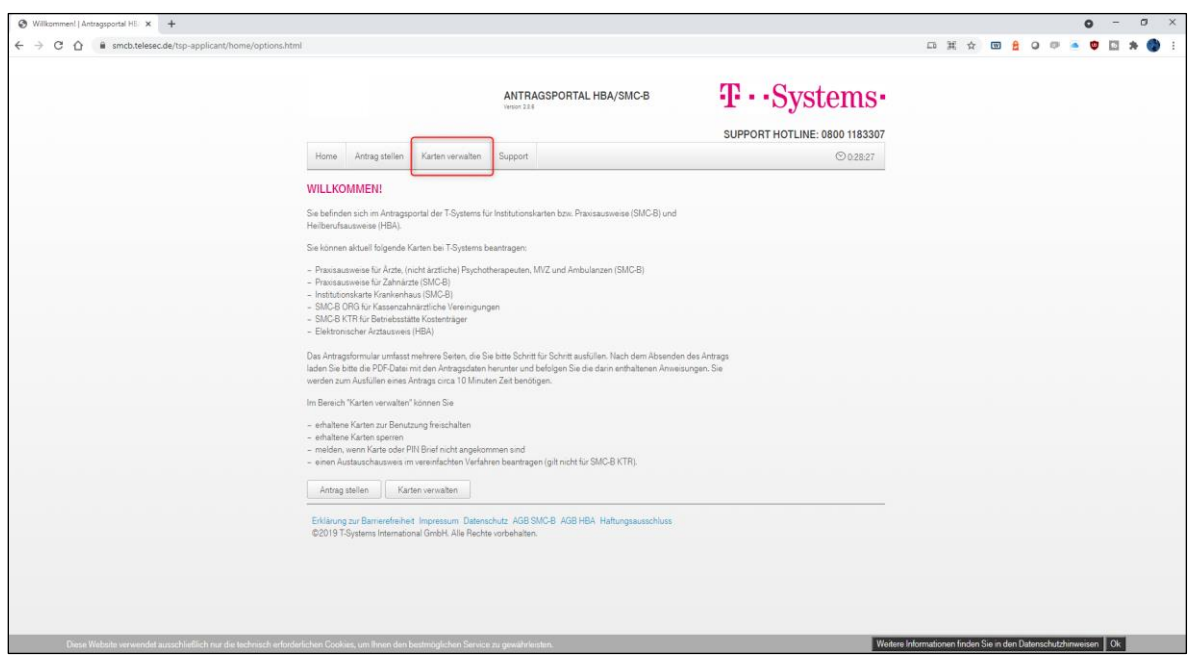

3. Klicken Sie auf den Punkt "Erhaltene Karte freischalten"

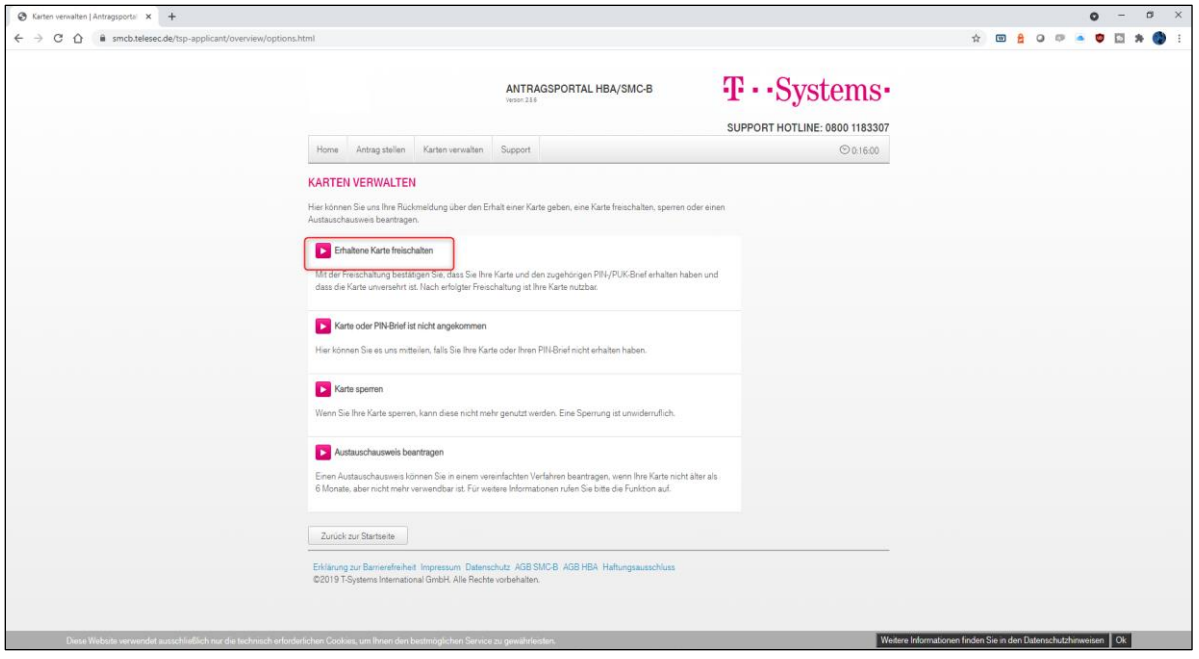

4. Geben Sie Ihre Kartennummer (1) und das Freischaltepasswort (2) ein und klicken Sie auf Karte freischalten (3)

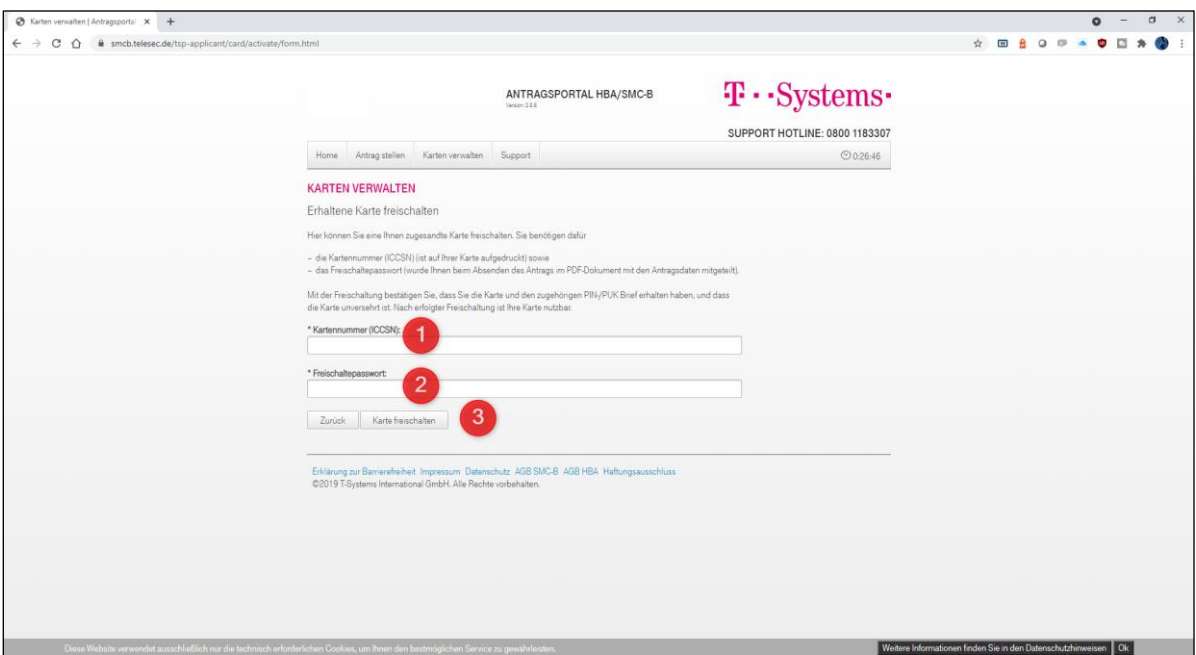

Die Karte ist nun freigeschalten.